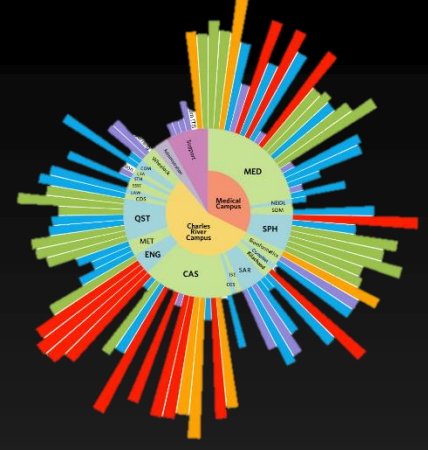

# Introduction to SCC & fMRIPrep

Mitchell Horn mhorn@bu.edu Research Computing Services Information Services & Technology Boston University

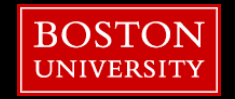

#### **Resources**

- **Tutorial Slides available:** 
	- http://rcs.bu.edu/examples/imaging
- Questions, Problems, Need Help?
	- **F** [help@scc.bu.edu](mailto:help@scc.bu.edu)
	- mhorn@bu.edu

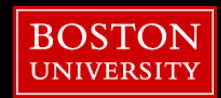

#### 3/25/2024

### **Outline**

- SCC
- **File Structure**
- **File Permissions**
- Software
- Batch Jobs
- BIDS
- fMRIPrep

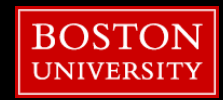

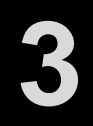

# Open an OnDemand session

- 1. Go to: scc-ondemand.bu.edu
- 2. Interactive Apps
- 3. Desktop

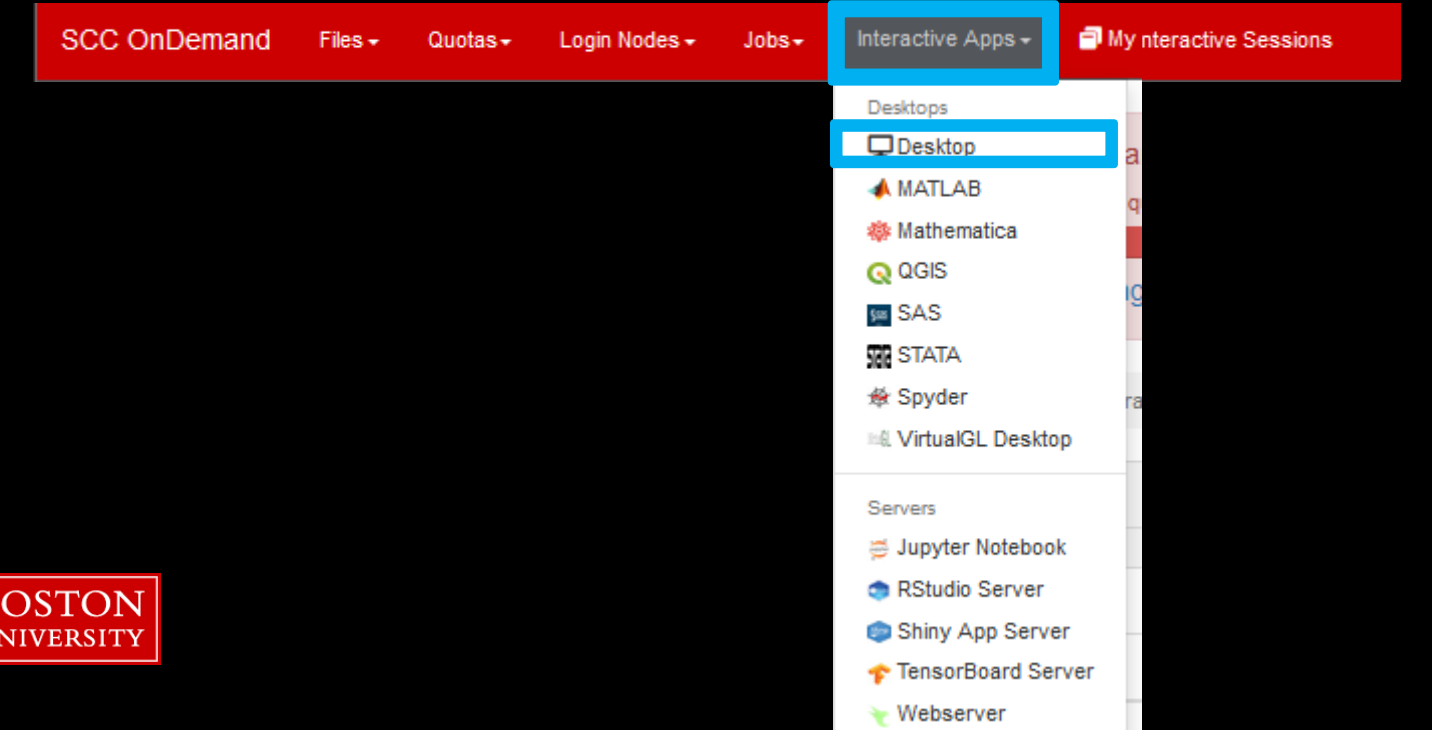

# Open an OnDemand session

#### **Desktop**

This app will launch an interactive desktop on a compute node.

#### List of modules to load (space separated)

#### **Select Modules Working Directory** Select Directory 12 hours The directory to start in. (Defaults to home directory.) Initial command to run 1 core xfce4-terminal project-ID Number of Lours  $12$ **Number of cores**  $\hat{\cdot}$ **Number of gpus**  $\overline{0}$  $\hat{C}$ Project scy  $\checkmark$ Extra qsub options  $\Box$  I would like to receive an email when the session starts click launch!Launch

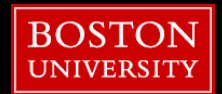

\* The Desktop session data for this session can be accessed under the data root directory.

# Open an OnDemand session

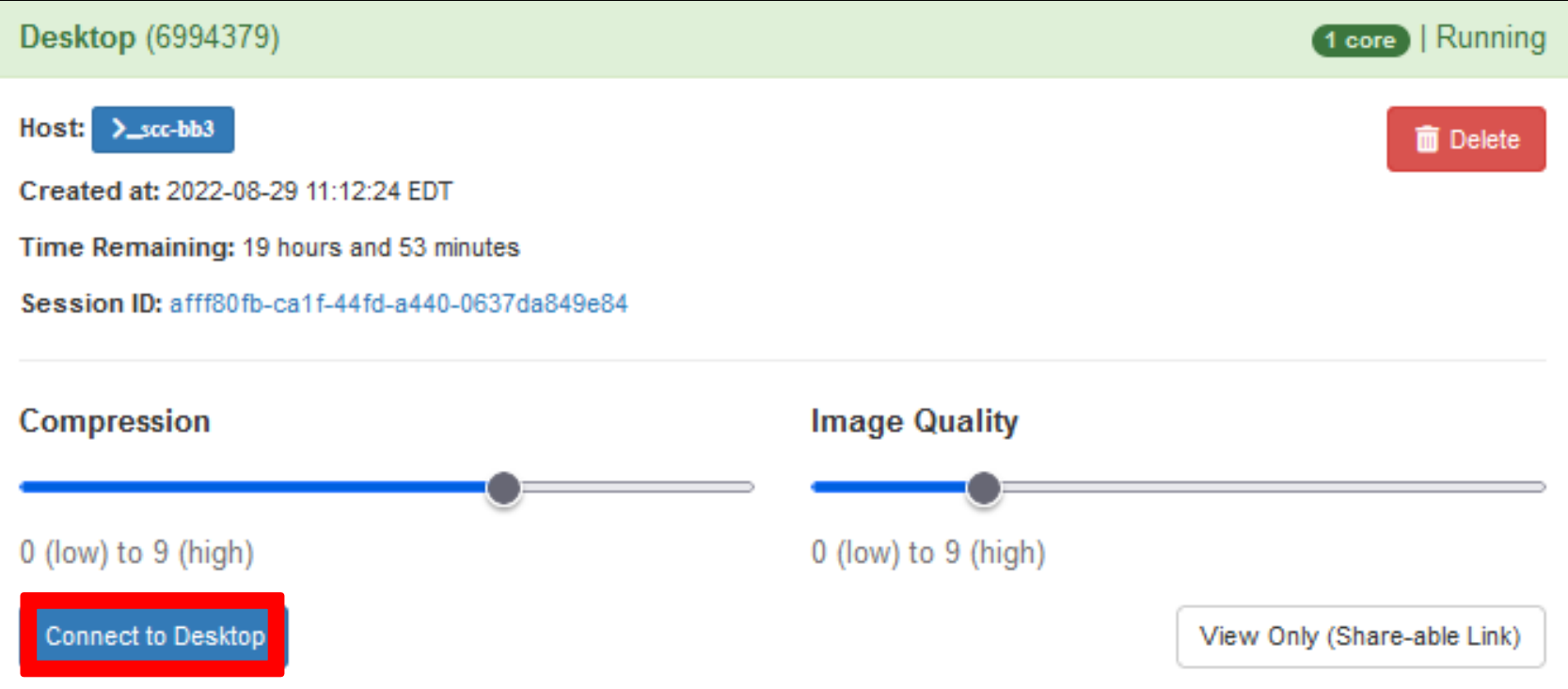

#### **click Connect to Desktop!**

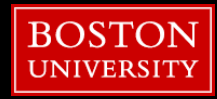

#### 3/25/2024

**7**

#### **Outline**

## ▪ SCC

- **File Structure**
- **File Permissions**
- **E** Software
- **Batch Jobs**
- BIDS
- fMRIPrep

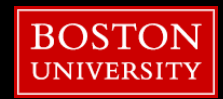

## **What is the SCC?**

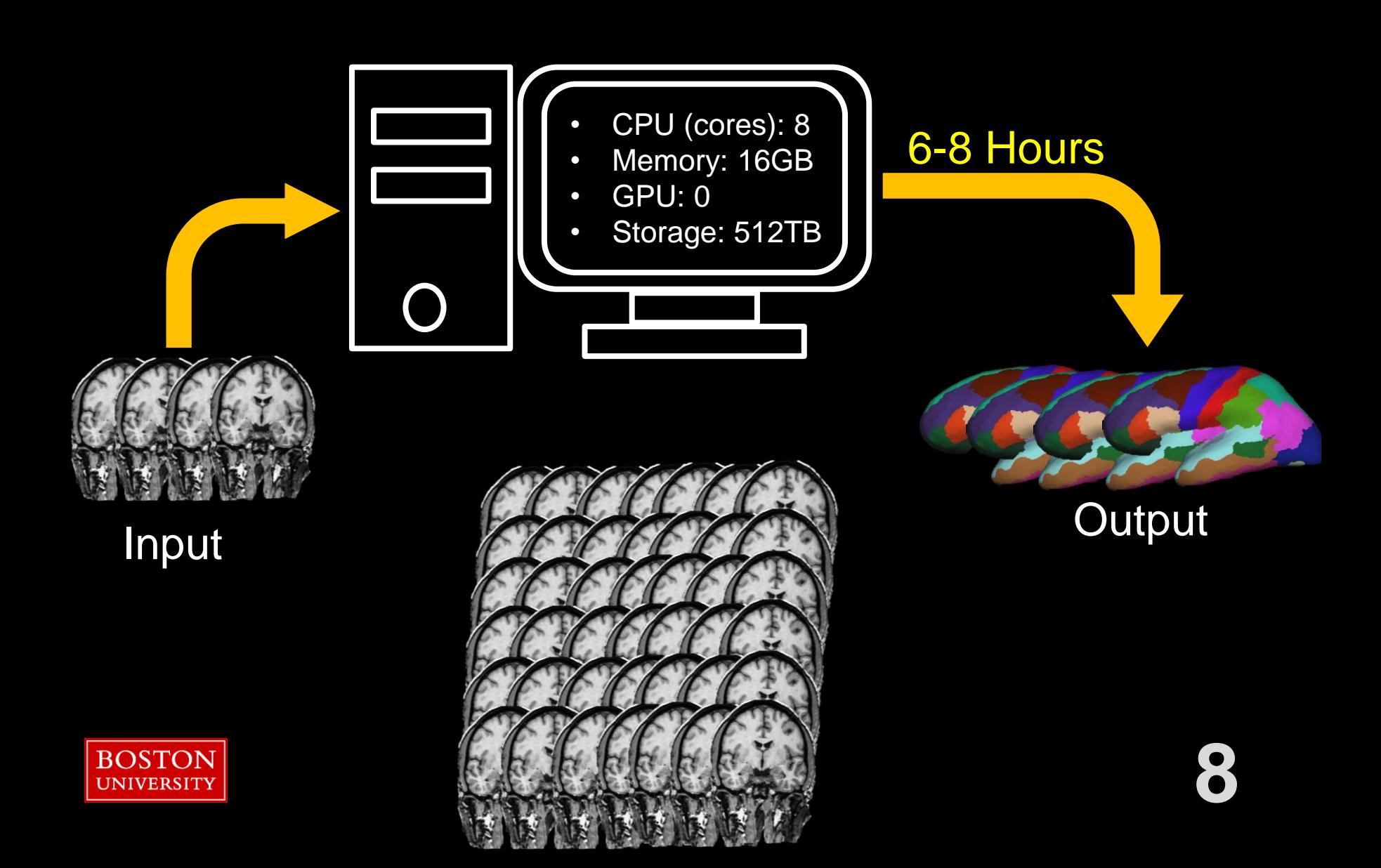

# **What is the SCC?**

- > 900 Computers (nodes)
- > 25,000 CPUs (cores)
- > 100 GPUs
- > 9 PB (storage)

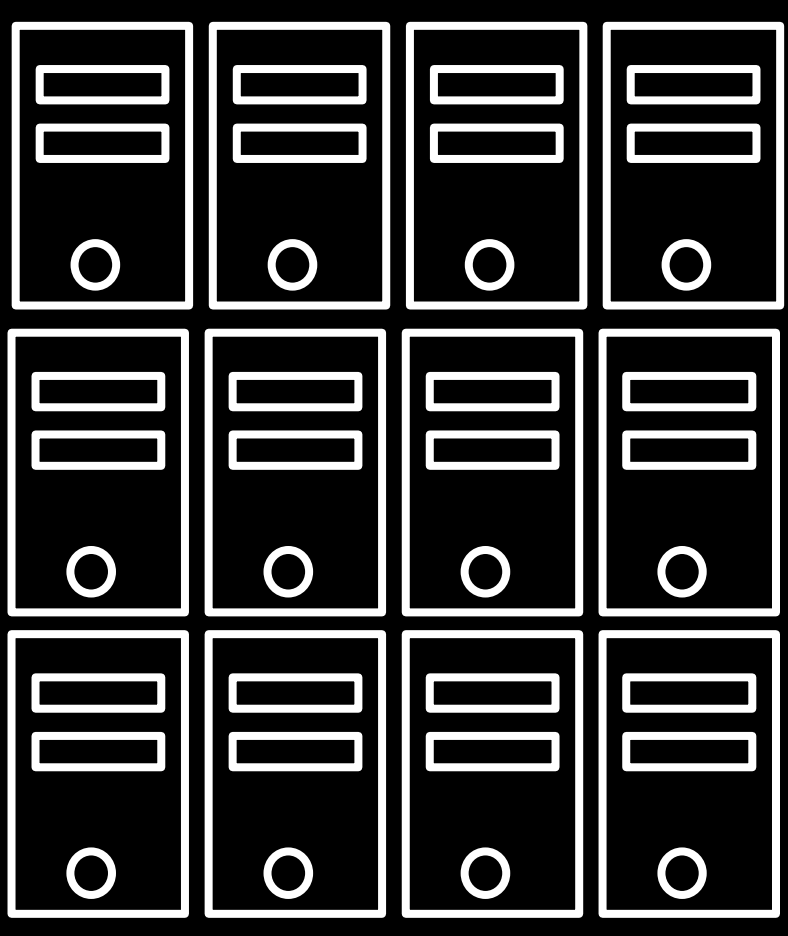

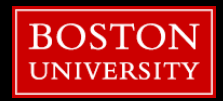

**BOSTON UNIVERSITY** 

# **What is the SCC?**

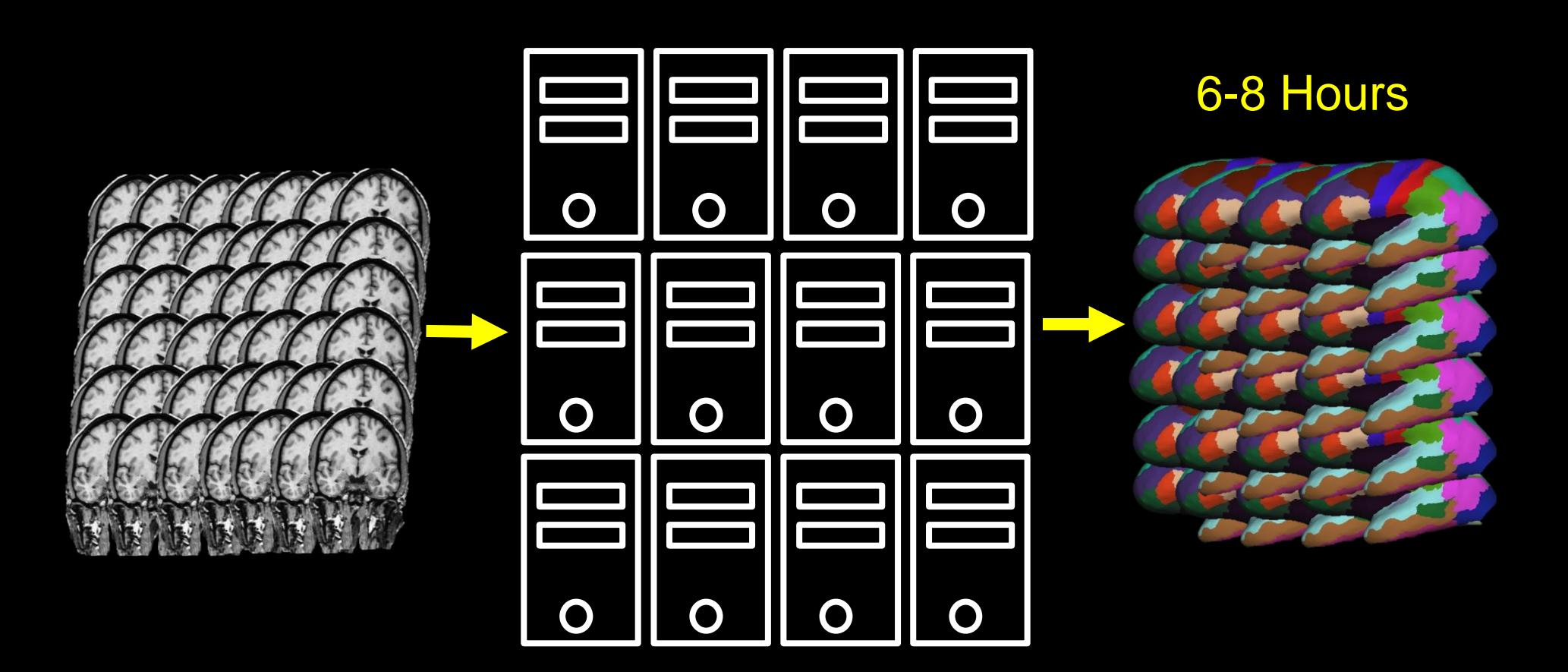

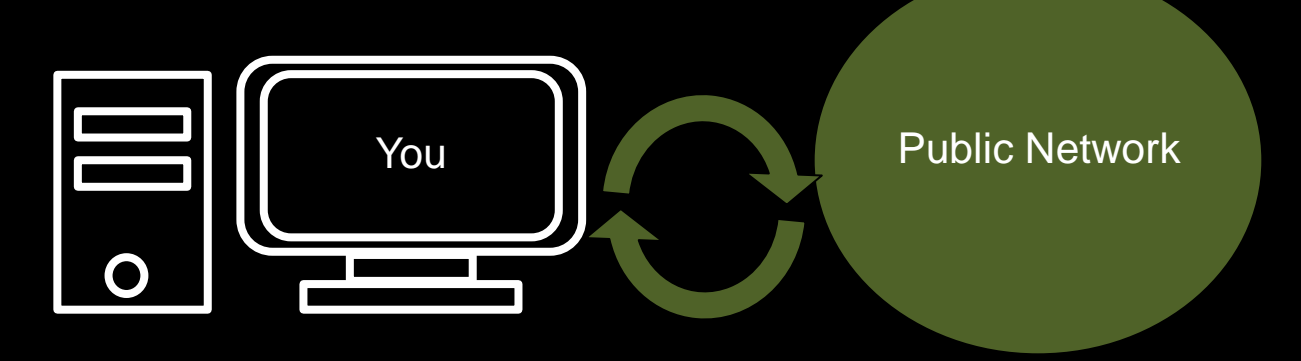

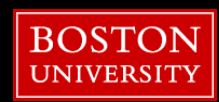

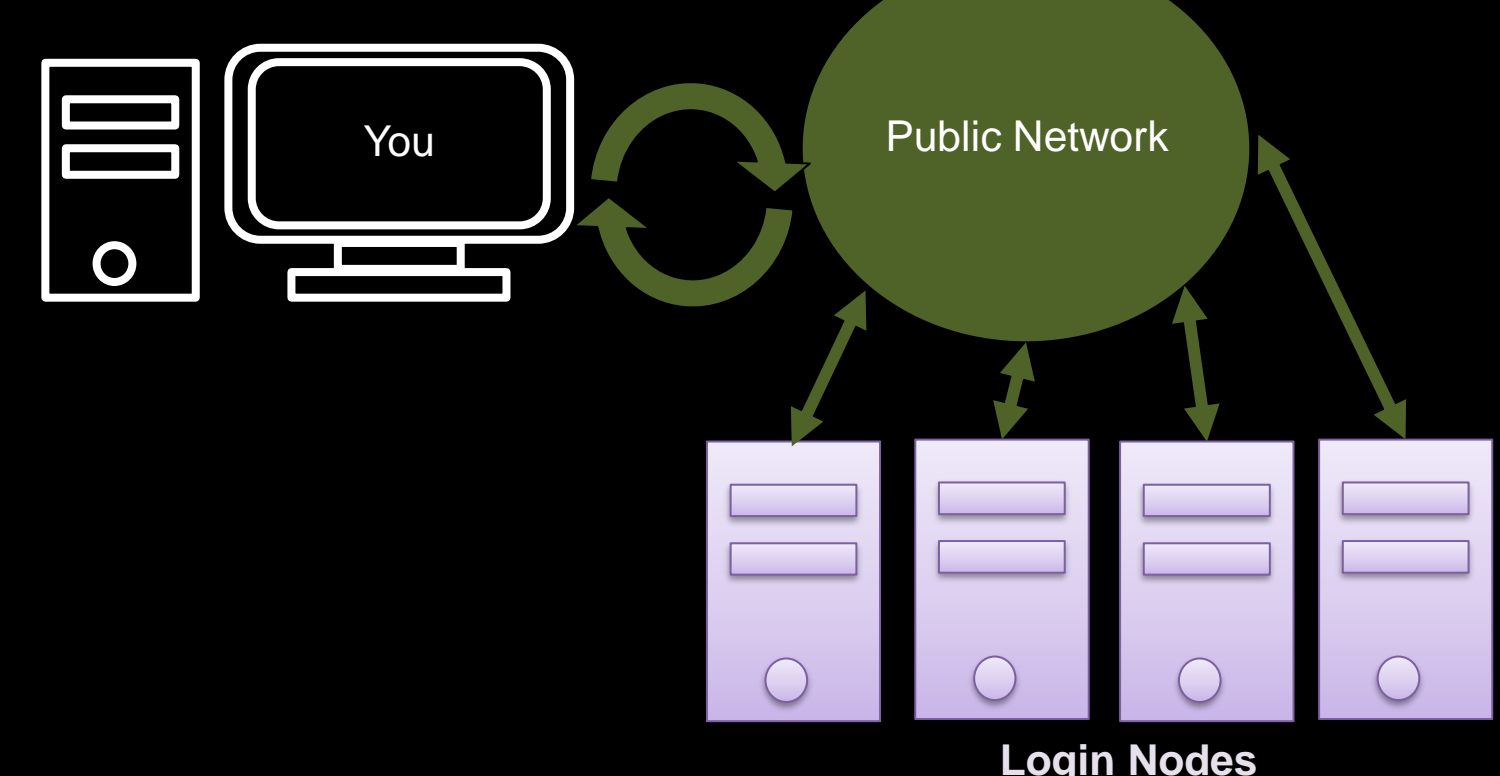

#### **Login Nodes** scc1, scc2, scc4, geo

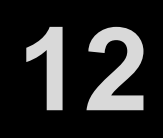

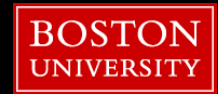

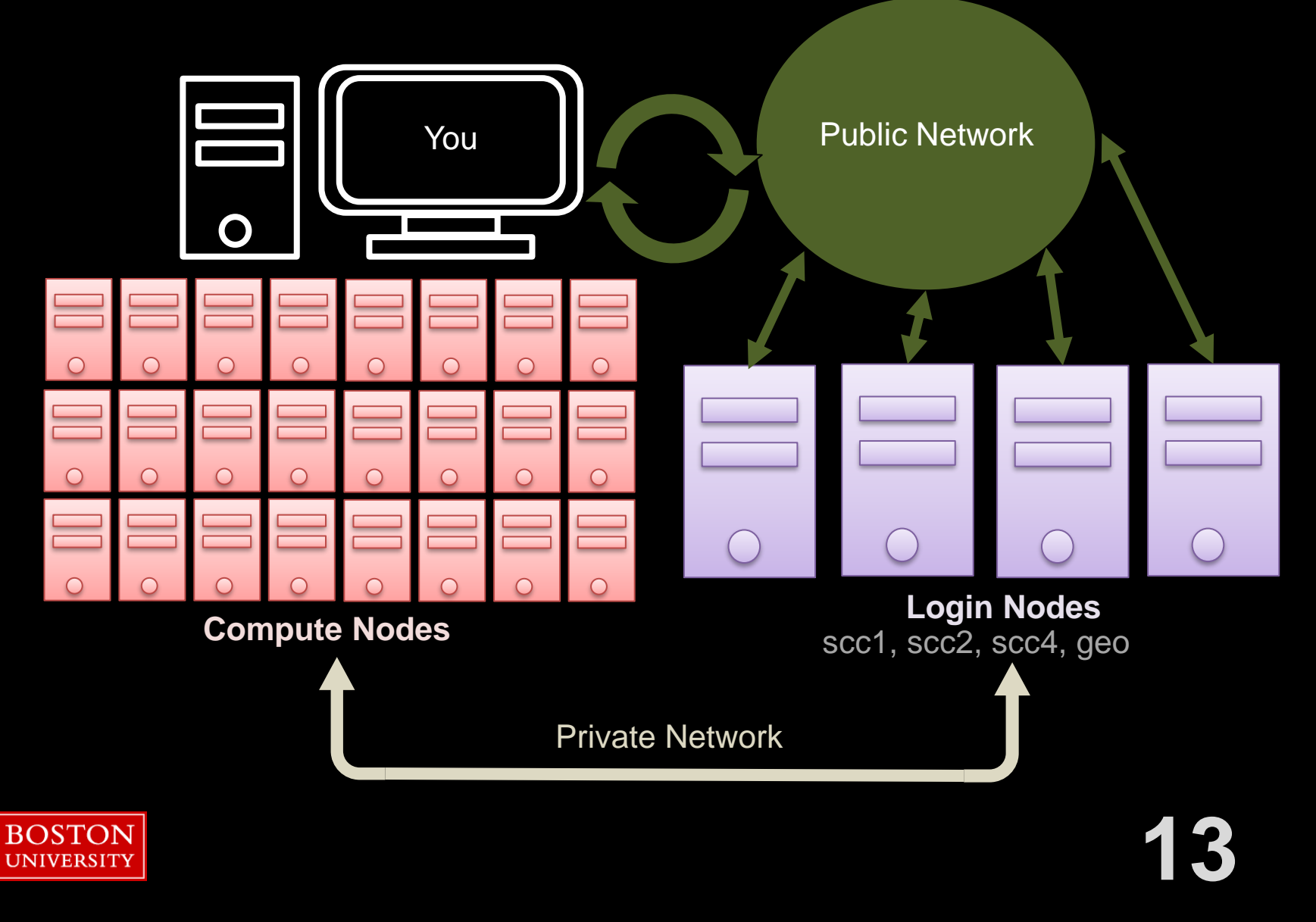

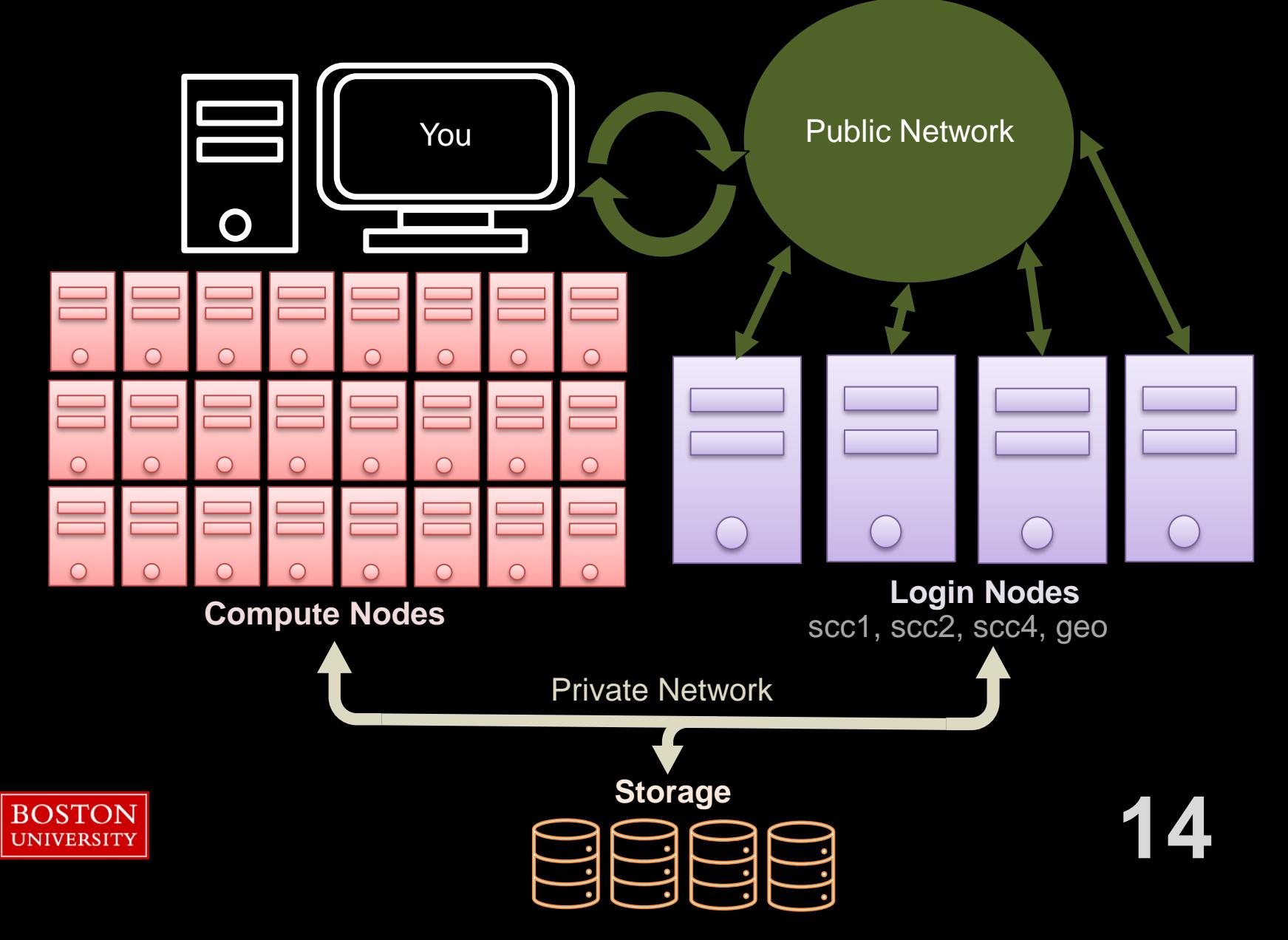

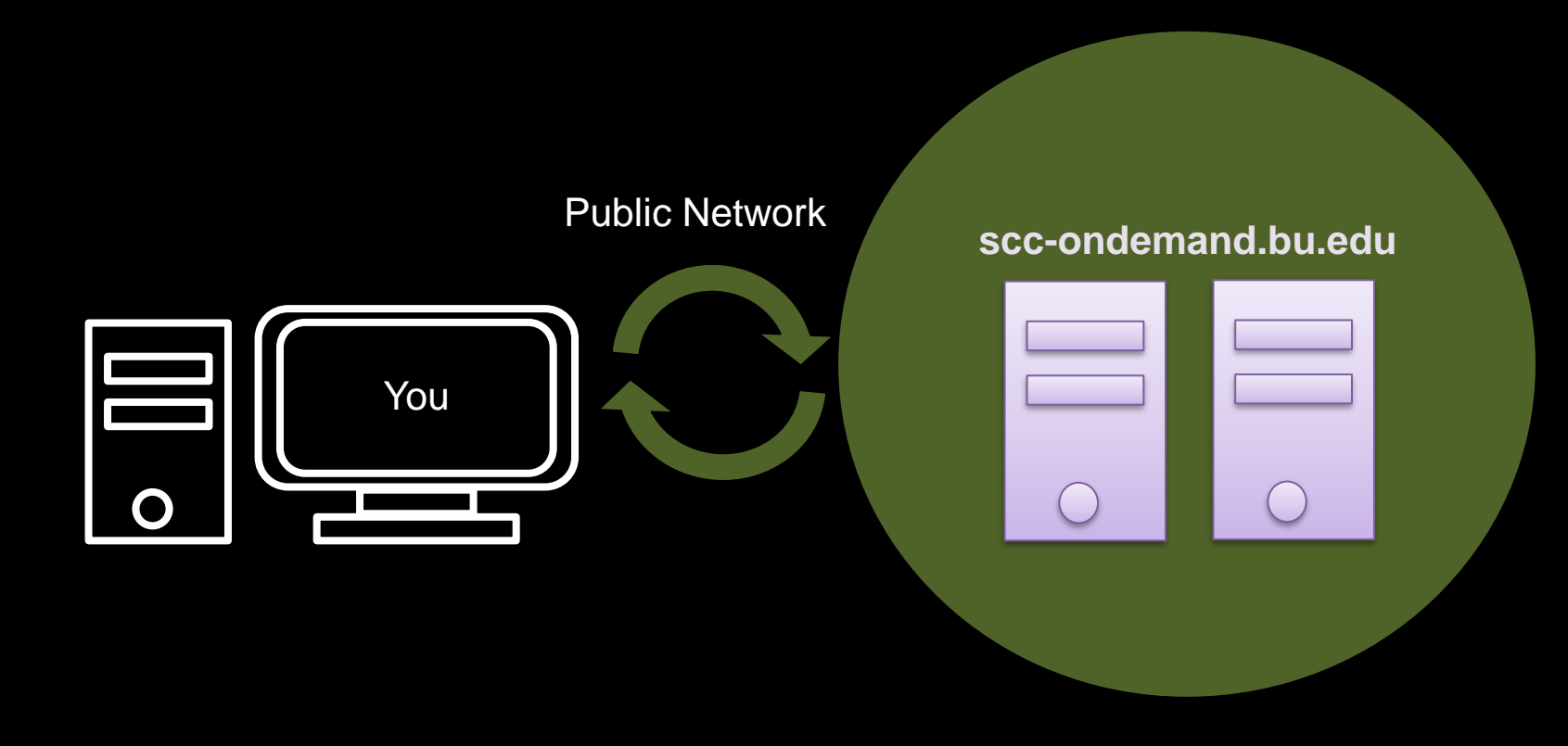

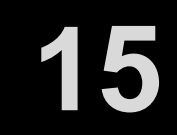

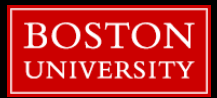

#### 3/25/2024

### **Outline**

- SCC
- **File Structure**
- **File Permissions**
- **E** Software
- **Batch Jobs**
- BIDS
- fMRIPrep

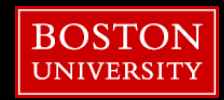

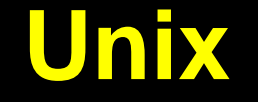

#### [tuta1@scc-v01 ~]\$ **pwd** /usr4/tutorial/tuta1

Shows the directory you are in, with the full path

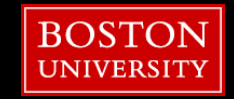

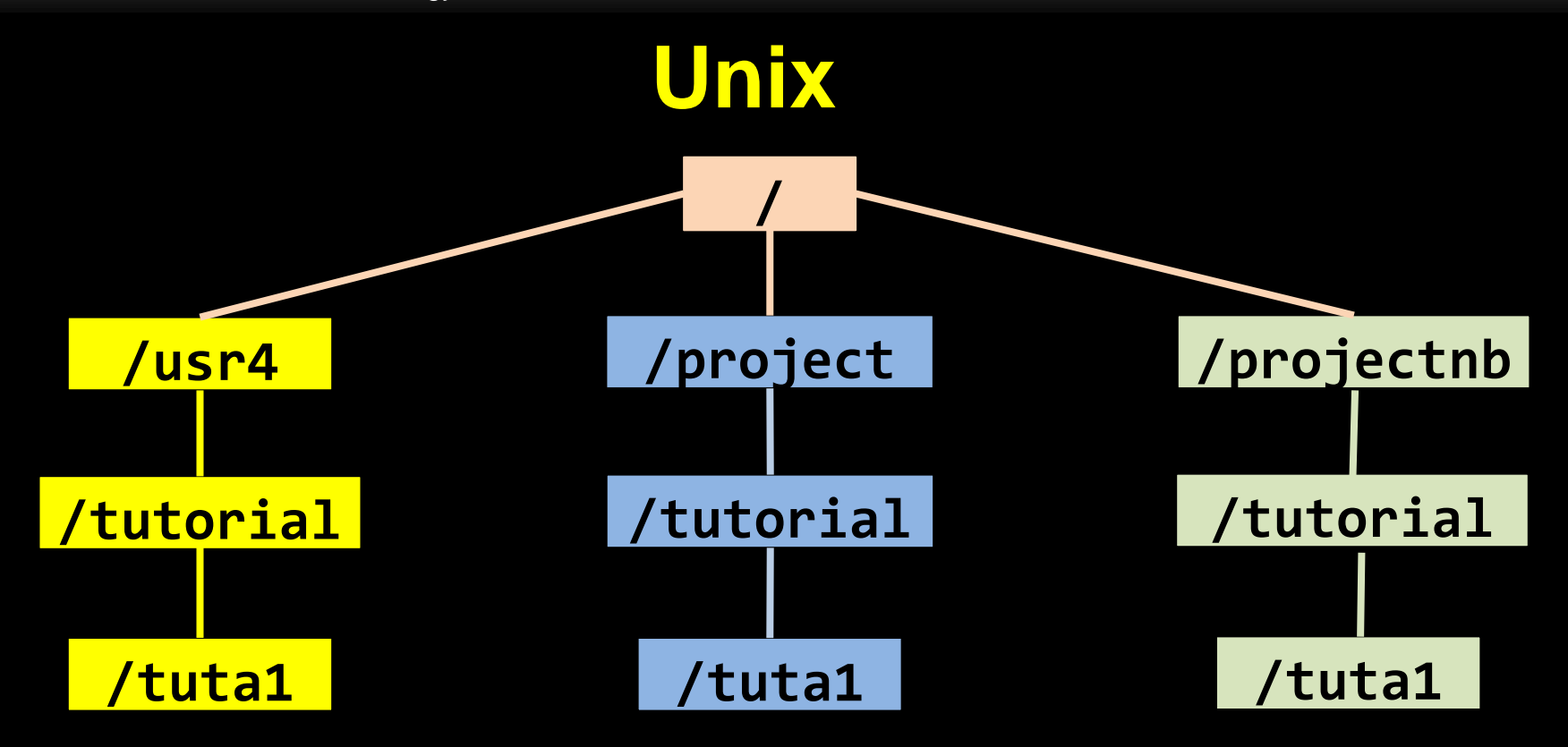

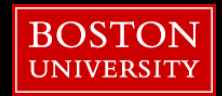

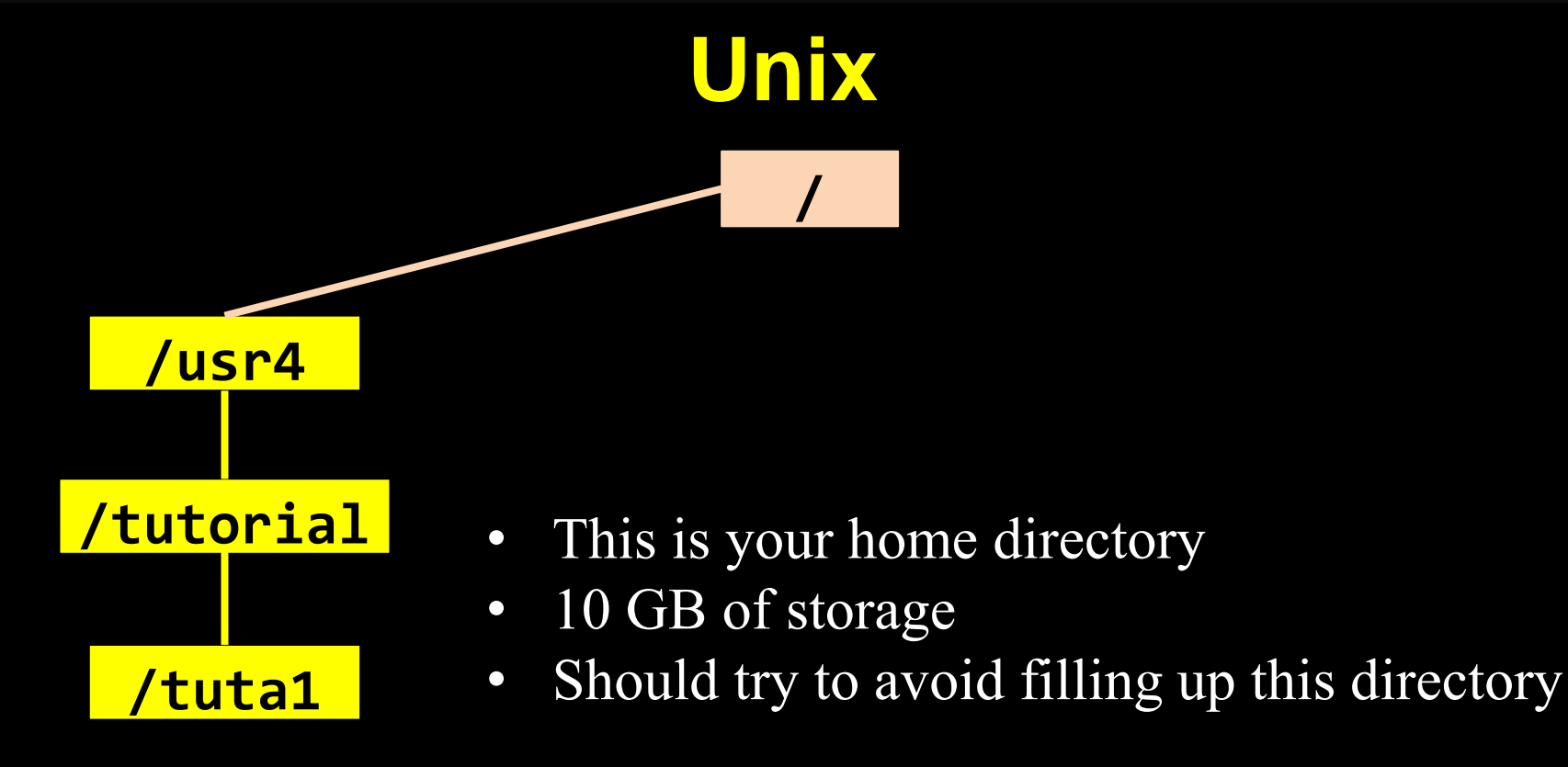

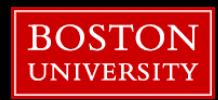

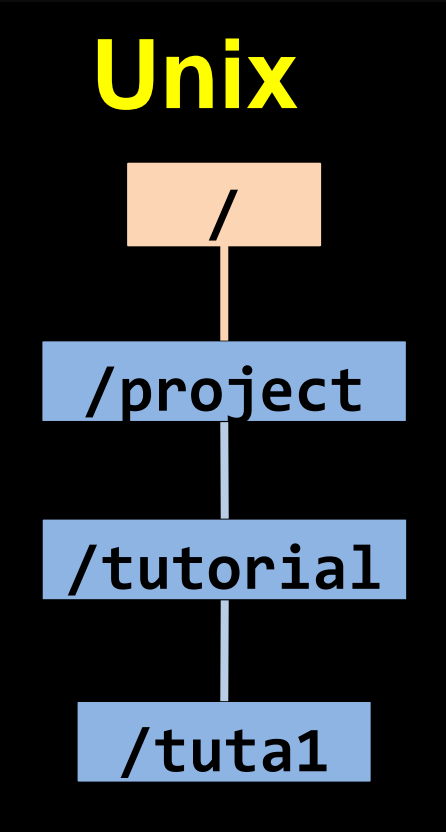

- This is a backed-up project storage
- Backup in a separate location incase of physical damage
- Default 50GB of space, can increase to 200GB

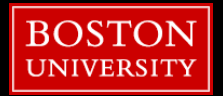

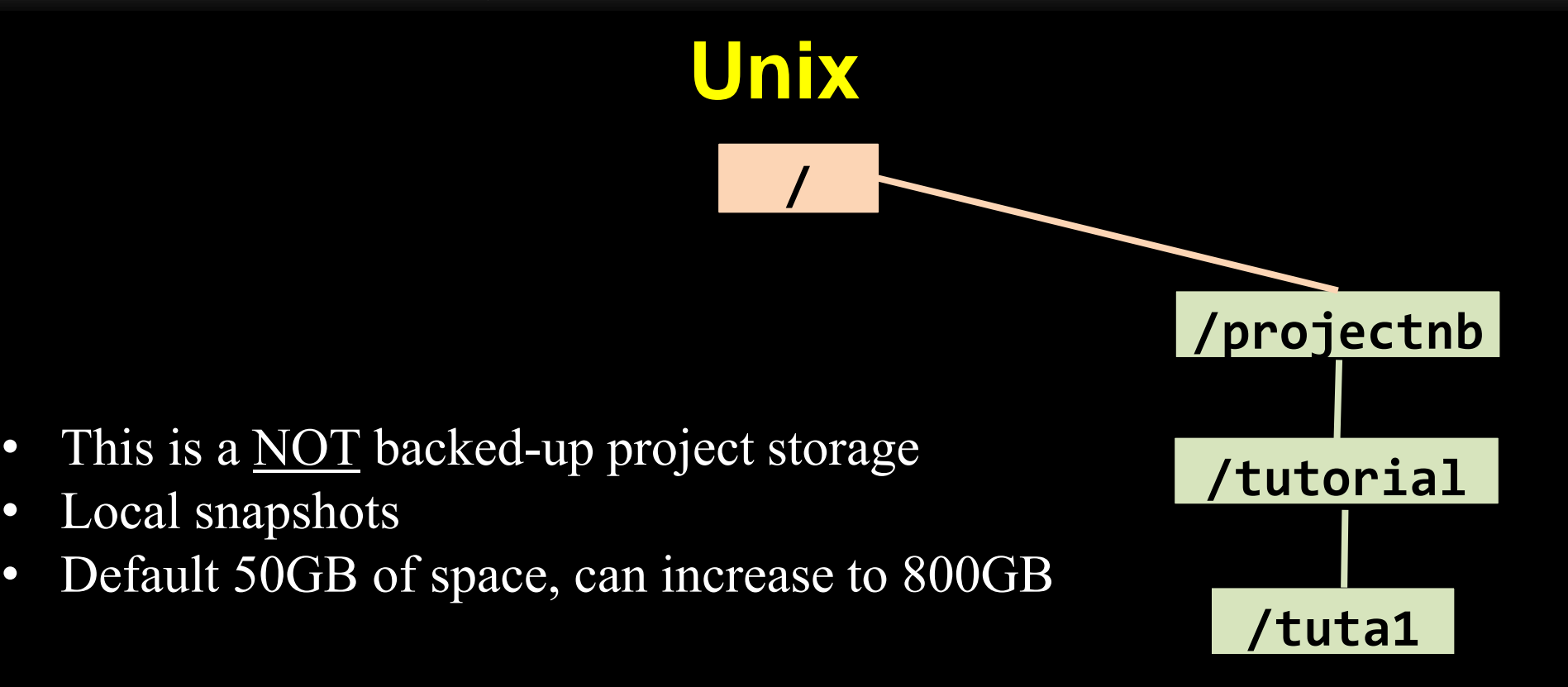

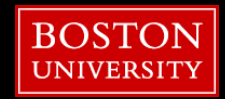

### **Outline**

- SCC
- **File Structure**
- **File Permissions**
- **E** Software
- **Batch Jobs**
- BIDS
- fMRIPrep

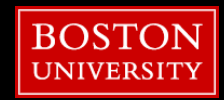

#### **Unix**

#### [tuta1@scc-v01 ~]\$ **cd /projectnb/ne742**

 $cd = change$  directory

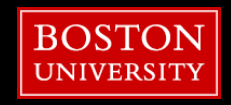

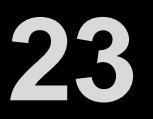

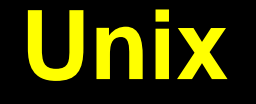

# [tuta1@scc-v01 ~]\$ **mkdir mhorn**

swap in your username

#### mkdir = make a directory

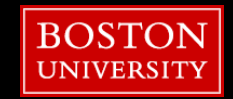

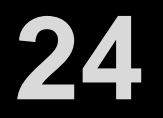

#### **Unix**

#### [tuta1@scc-v01 ~]\$ **ls -l**

total 1 drwxr-xr-x 3 mhorn ne742 4096 Oct 28 16:03 mhorn

#### $ls = list contents$

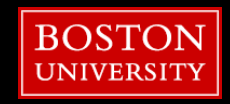

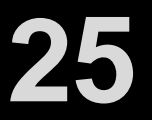

### **Unix**

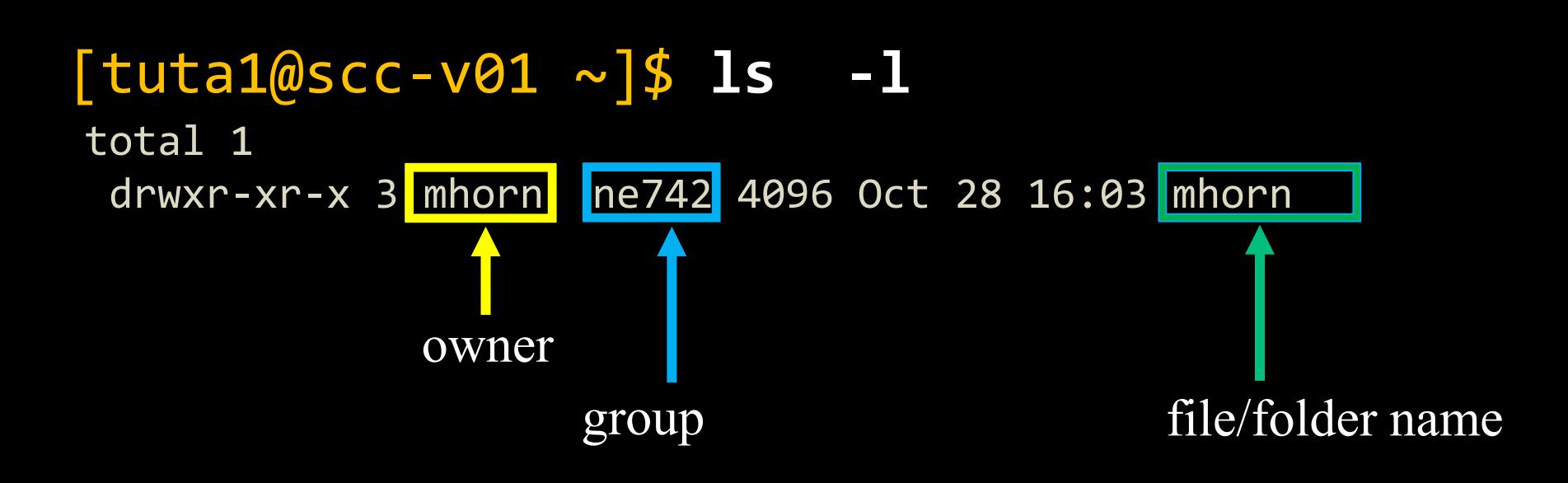

#### $\overline{ls}$  = list contents

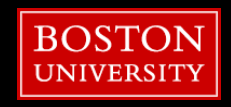

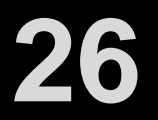

#### **Unix**

#### [tuta1@scc-v01 ~]\$ **ls -l**

total 1 drwxr-xr-x 3 mhorn ne742 4096 Oct 28 16:03 mhorn

permissions

 $\overline{\text{ls}}$  = list contents

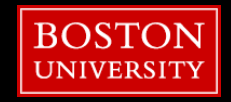

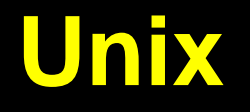

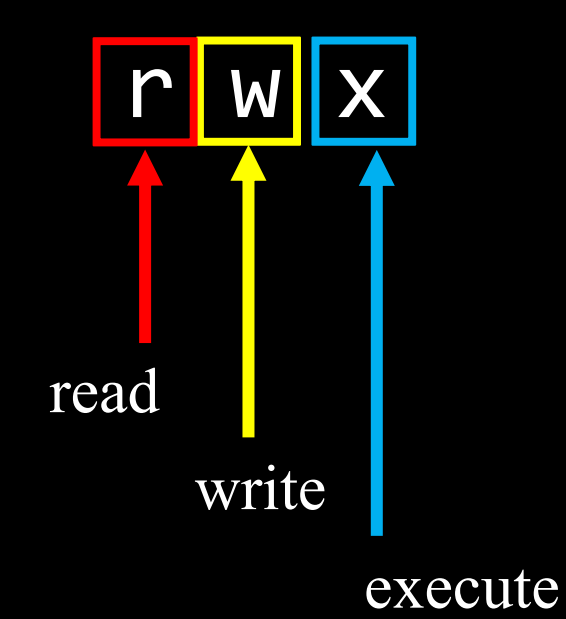

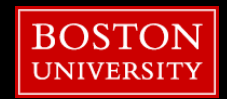

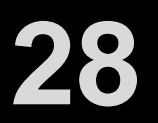

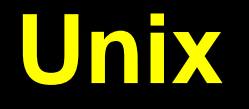

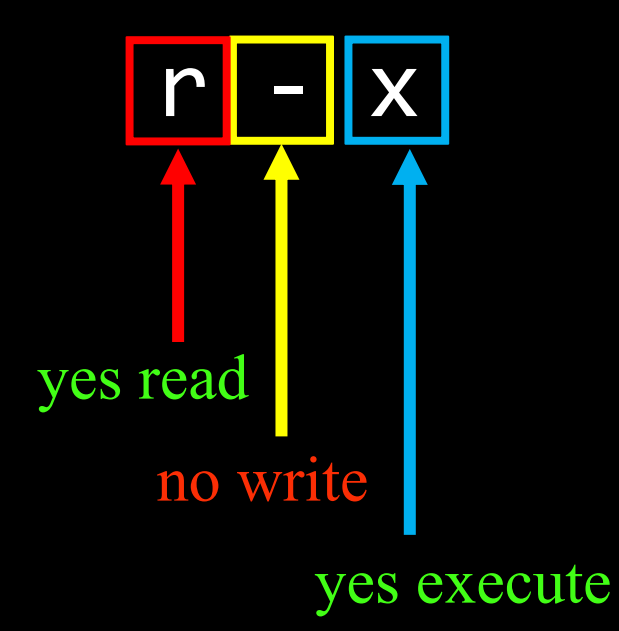

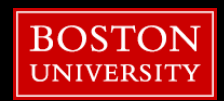

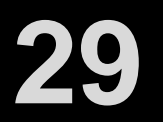

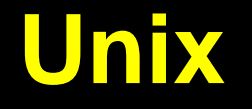

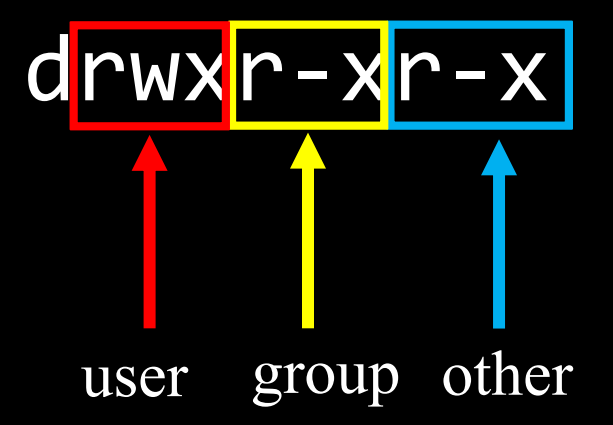

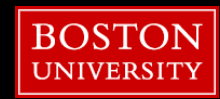

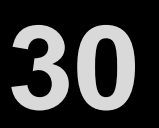

#### **Unix**

#### [tuta1@scc-v01 ~]\$ **ls -l**

total 1

drwxr-xr-x 3 mhorn ne742 4096 Oct 28 16:03 mhorn

drwxr-xr-x

Object Type

- $\bullet$  d = directory
- $\bullet$   $=$  file

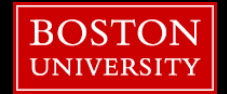

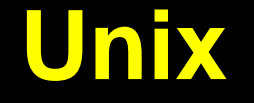

#### [tuta1@scc-v01 ~]\$ **ls -l**

total 1

drwxr-xr-x 3 mhorn ne742 4096 Oct 28 16:03 mhorn

drwxr-xr-x

User/Owner Permissions:

- mhorn is owner
- currently all enabled

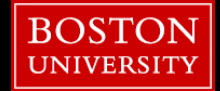

### **Unix**

#### [tuta1@scc-v01 ~]\$ **ls -l**

total 1

drwxr-xr-x 3 mhorn ne742 4096 Oct 28 16:03 mhorn

### drwx<mark>r-xr-x</mark>

Group Permissions:

- ne742 is group
- read and execute are enabled
- write is not enabled

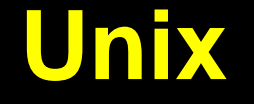

#### [tuta1@scc-v01 ~]\$ **ls -l**

total 1

drwxr-xr-x 3 mhorn ne742 4096 Oct 28 16:03 mhorn

drwxr-><mark>r-x</mark>

Other/World Permissions:

- read and execute are enabled
- write is not enabled

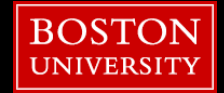

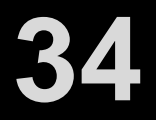

#### **Unix**

#### [tuta1@scc-v01 ~]\$ **ls -l**

total 1 drwxr-xr-x 3 mhorn ne742 4096 Oct 28 16:03 mhorn

How can we change permissions?

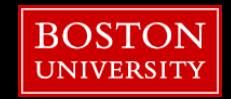

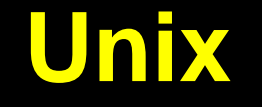

# [tuta1@scc-v01 ~]\$ **chmod g+w mhorn**

#### To group add write permissions

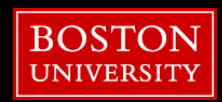

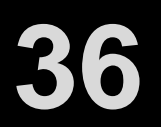
### **Unix**

### [tuta1@scc-v01 ~]\$ **ls -l**

total 1 drwxrwxr-x 3 mhorn ne742 4096 Oct 28 16:03 mhorn

yes write

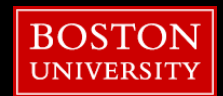

### **Outline**

- SCC
- **File Structure**
- **File Permissions**
- **E** Software
- **Batch Jobs**
- BIDS
- fMRIPrep

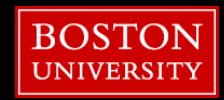

### [tuta1@scc-v01 tuta1]\$ module avail | less

ctrl+z to quit "less"

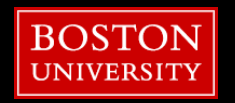

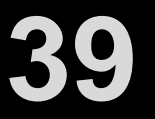

### [tuta1@scc-v01 tuta1]\$ module avail dcm2niix

### ctrl+z to quit "less"

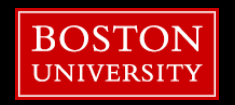

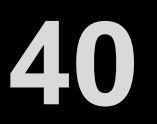

### [tuta1@scc-v01 tuta1]\$ module load dcm2niix

Module system to load software packages

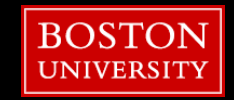

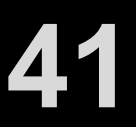

[tuta1@scc-v01 tuta1]\$ module list

Currently Loaded Modules: 1) dcm2niix/1.0.20220720

Module system to load software packages

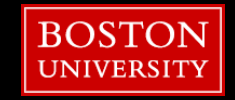

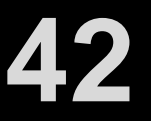

#### 3/25/2024

### **Outline**

- SCC
- **File Structure**
- **File Permissions**
- **E** Software
- Batch Jobs
- BIDS
- fMRIPrep

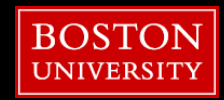

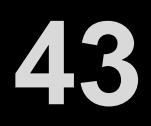

- Up to this point, we've been doing things *Interactively* 
	- **Pequest resources**
	- connect to the remote session
	- program via interface (terminal &/or GUI's)

- Can process *Non-Interactively*
	- easier to scale
	- **E** flexible submit and forget
	- more efficient resource management
	- can submit large number (batches) of jobs

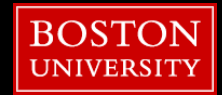

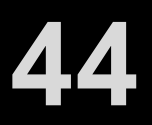

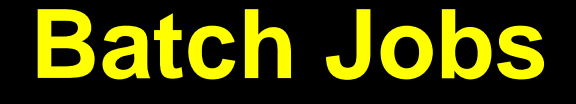

■ Submit from command line

### **qsub** *[options] command [arguments]*

■ Submit with a jobscript file:

**qsub** *script.qsub*

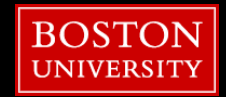

## **Batch Jobs**

### **q** qsub options

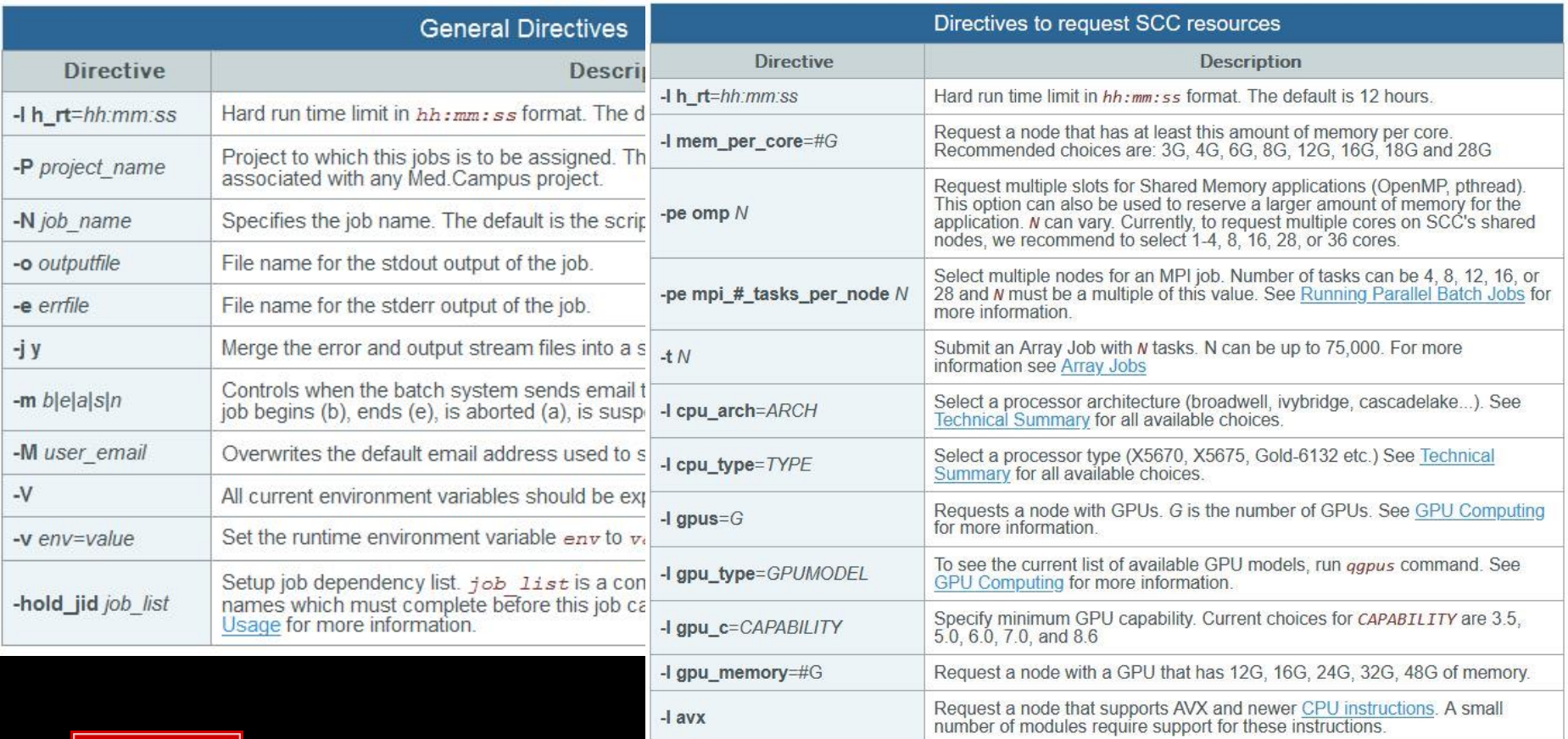

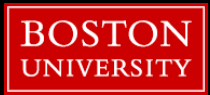

### **·** jobscript file

Script Interpreter

Scheduler Directives

Commands to execute

```
#!/bin/bash –l
# Time Limit
#$ -l h_rt=12:00:00
```
*# Project Name* #\$ -P ne742

*# Job Name* #\$ -N testjob

*# Load Modules* module load python/3.10.12

*# Run the program* python myscript.py

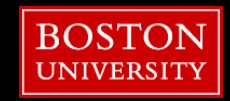

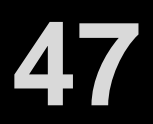

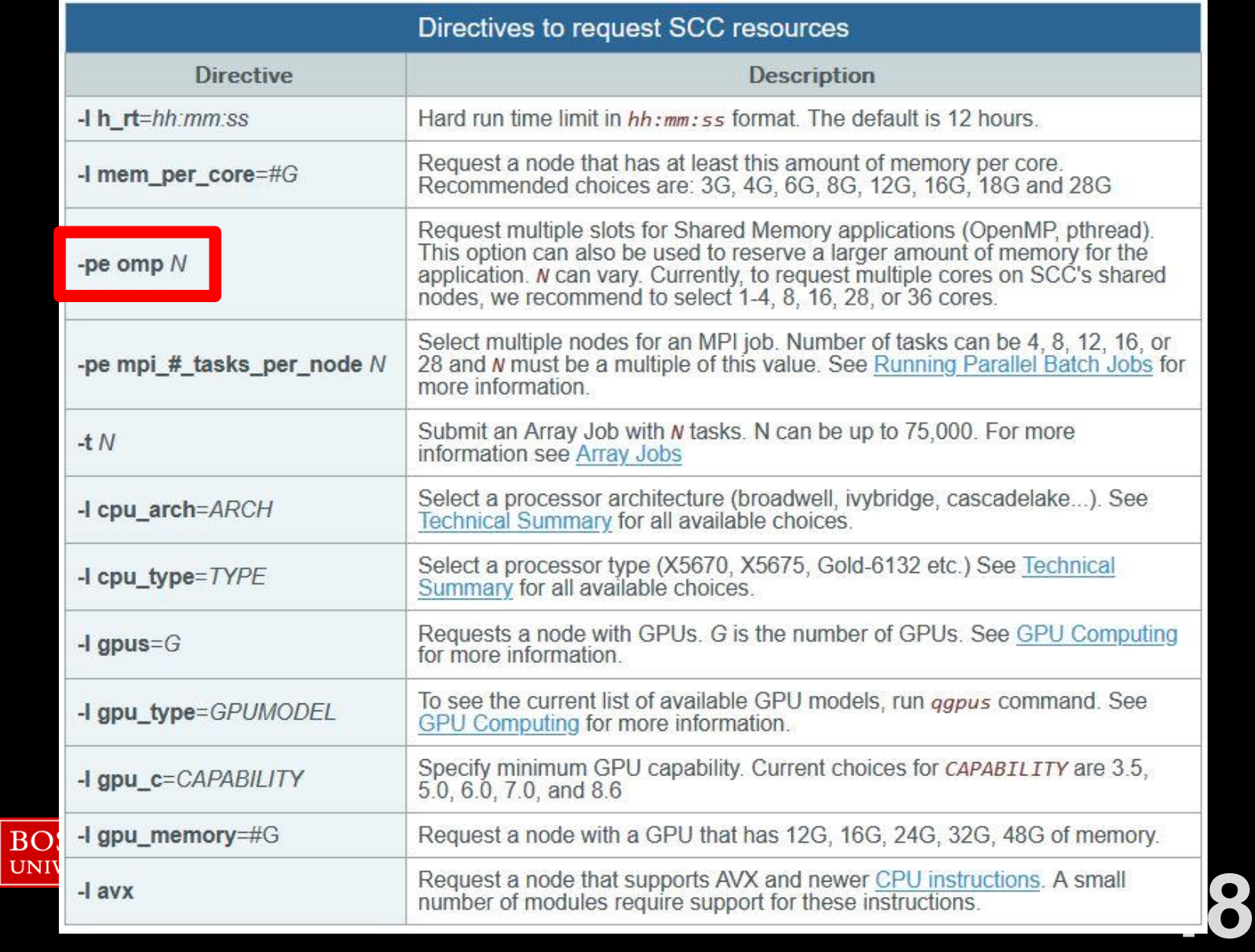

- **All Purpose** Nodes:
	- can run single-processor jobs and parallel jobs (≤ 720h)
- **Whole Node** queues (8, 16, 28, 36 cores):
	- must request whole node (≤ 240h)
- **GPU** nodes:
	- must request GPU(s) (≤ 48h)
- **MPI** queues:
	- must request multiple nodes (≤ 120h)
- **VirtualGL** nodes
	- **The for interactive graphics jobs**

### **Batch Jobs**

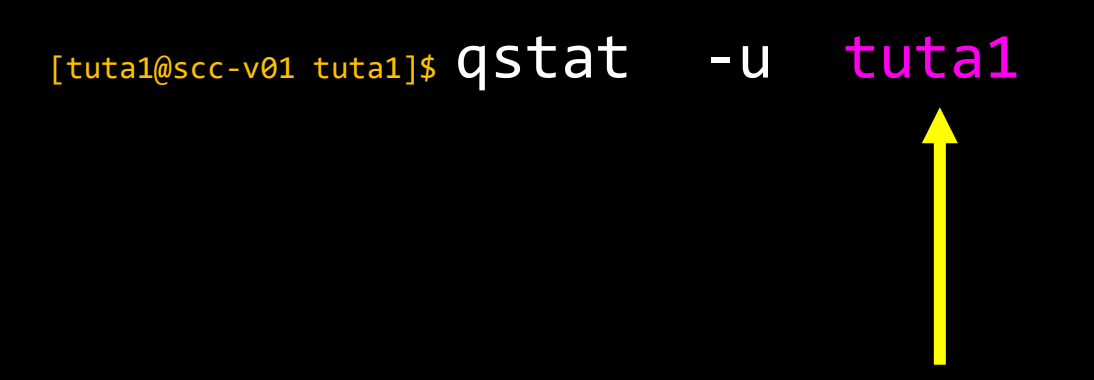

swap in your username

Check status of job

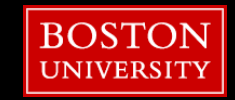

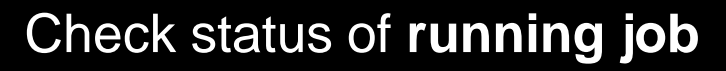

 $[$ tuta1@scc-v01 tuta1]\$  $qstat -u$  tuta1

7243957 0.00000 bet.qsub tuta1 qw 09/12/2022 14:47:20 1

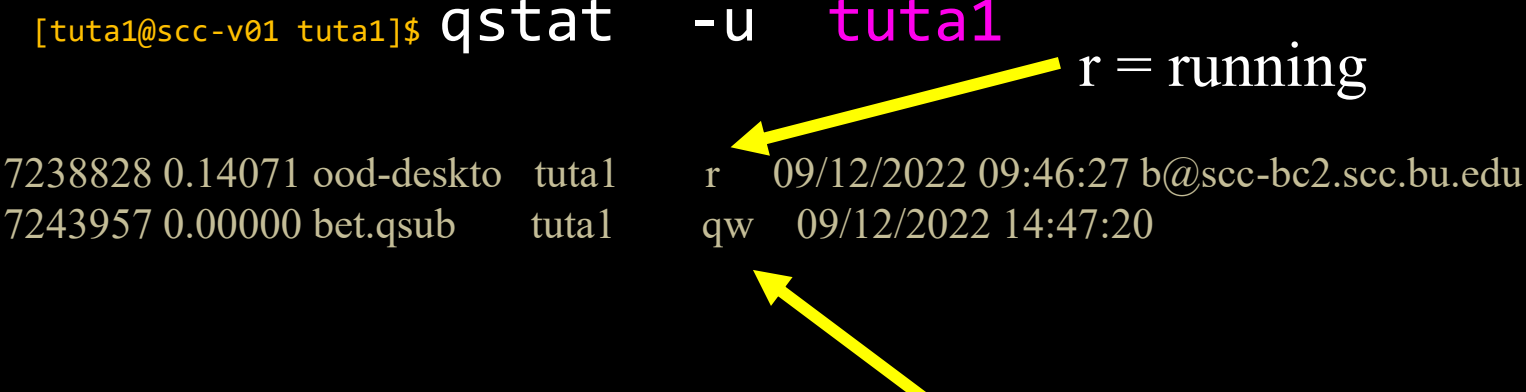

 $qw = *quued*$ 

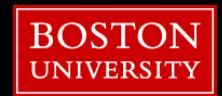

Check report of **completed jobs**

 $[$ tuta1@scc-v01 tuta1]\$  $q$ acct -j 596557

**qname p100 hostname scc-c11.scc.bu.edu**  group ozymandias owner mhorn project ne742 jobname myjob **jobnumber 551947**  qsub\_time Wed Sep 6 20:08:56 2017 **start\_time Wed Sep 6 20:09:37 2017 end\_time Wed Sep 6 23:32:29 2017**  granted\_pe NONE **slots 1 failed 0 exit\_status 0** cpu 11232.780 mem 611514.460 io 14.138 iow 0.000 **maxvmem 71.494G**  arid undefined

**52**

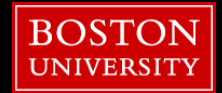

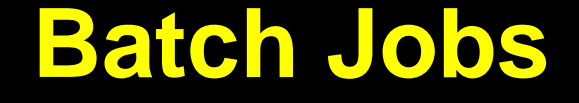

■ The job should run soon and produce an output file:

[tuta1@scc1 tut]\$ **cat bet.qsub.o***1041461*

▪ There will also be an error file which should be empty: [tuta1@scc1 tut]\$ **cat bet.qsub.e***1041461*

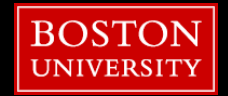

## **Get Example Data**

### **cd /projectnb/ne742/students/\$USER 1.**

### **2.**

**cp /project/scv/examples/imaging/ne742/Data.zip \$PWD**

### **3.**

**unzip Data.zip**

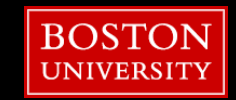

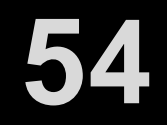

# **Submit Single FMRIPrep Job**

### **cd Data/scripts 4.**

**qsub fmriprep.qsub 5.**

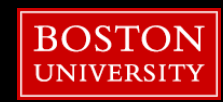

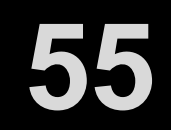

# **Submit Multi-FMRIPrep Job**

### **6.**

**qsub fmriprep\_m.qsub subjects.txt**

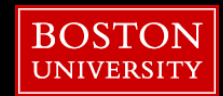

#### 3/25/2024

### **Outline**

- SCC
- **File Structure**
- **File Permissions**
- **Boftware**
- **Batch Jobs**
- BIDS
- fMRIPrep

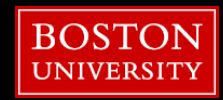

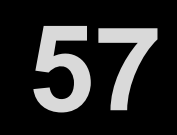

### **BIDS**

**Brain Imaging Data Structure** 

Why?

- To standardize organization of complex data
- Have software develop BIDS apps to take in datasets
- Avoid lab-specific pipelines
- Facilitate validating datasets and curation
- Facilitate data sharing

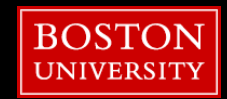

### **BIDS**

**Brain Imaging Data Structure** 

What?

- Three main file types in a BIDS dataset:
	- .JSON contain metadata as key: value pairs
	- **TSV** contain tables of metadata
	- .NII.GZ raw data files for fMRI and MRI data

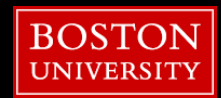

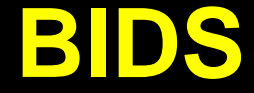

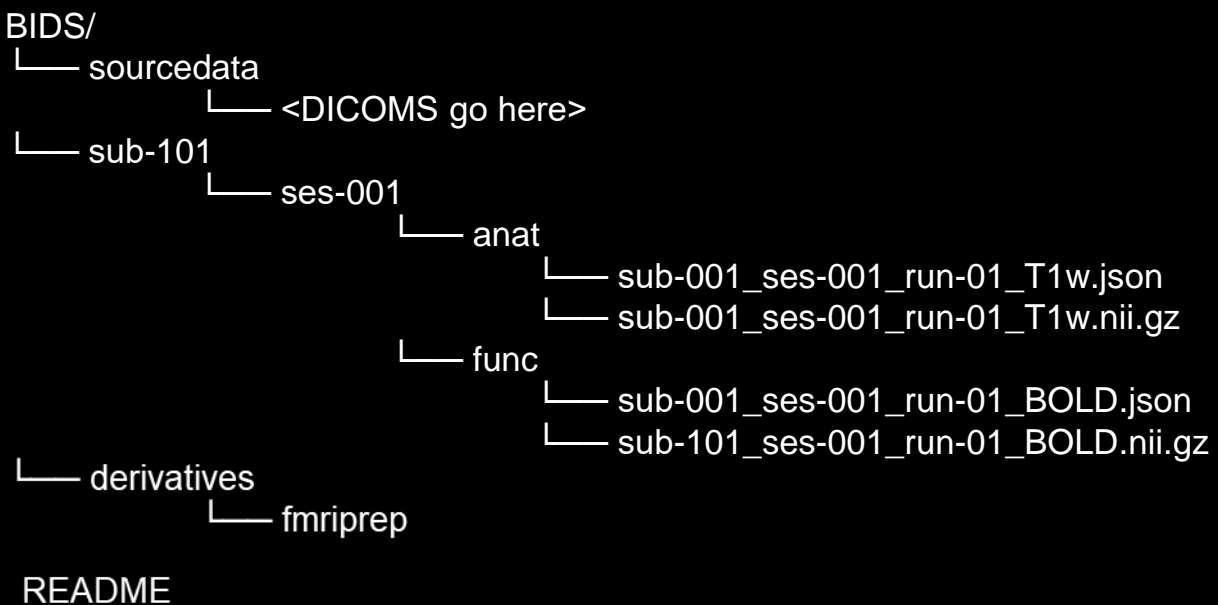

dataset\_description.json participants.tsv

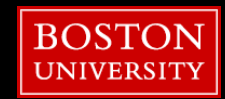

# **BIDS Compliancy**

- **EXECTE:** For BIDS.apps to successfully recognize and import data, you can verify organization
- Not always necessary
- <http://bids-standard.github.io/bids-validator/>

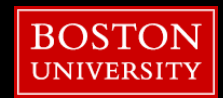

#### 3/25/2024

### **Outline**

- SCC
- **File Structure**
- **File Permissions**
- **Boftware**
- **Batch Jobs**
- BIDS
- fMRIPrep

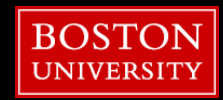

# **fMRIPrep**

- Workflow taking principal input images and generates a standardized preprocessed output for analysis
- Uses BIDS standard for input and output
- Customize preprocessing via one command line with arguments
- Generate visual outputs for basic QC analysis

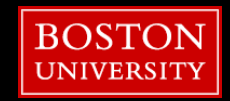

# **What's fMRIPrep**

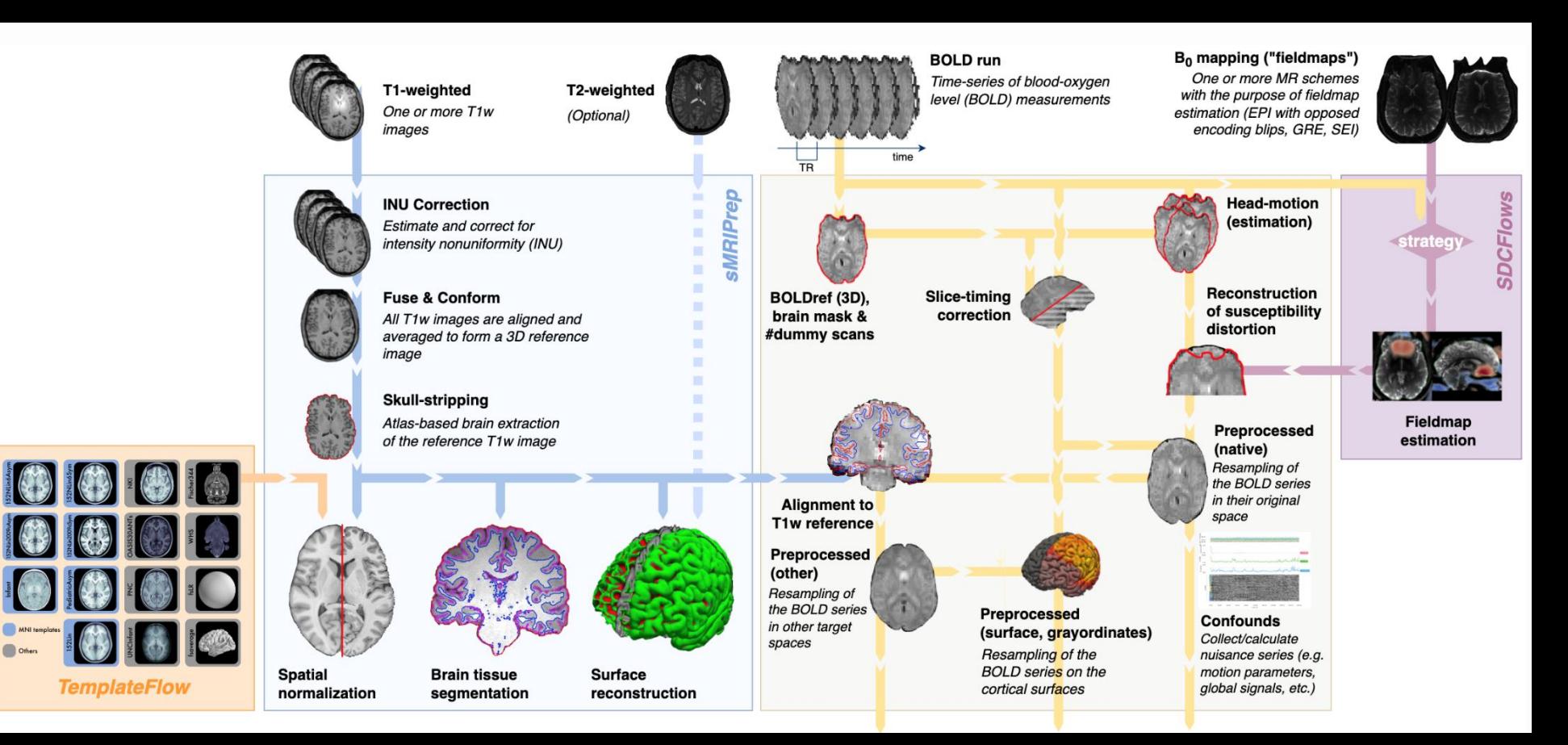

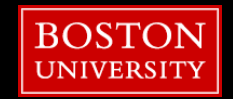

# **fMRIPrep**

- Adapts multiple software packages into a single standardized process.
	- **FreeSurfer**
	- FSL
	- AFNI
	- ANTS
	- Connectomewb
	- ICA-AROMA
	- Python

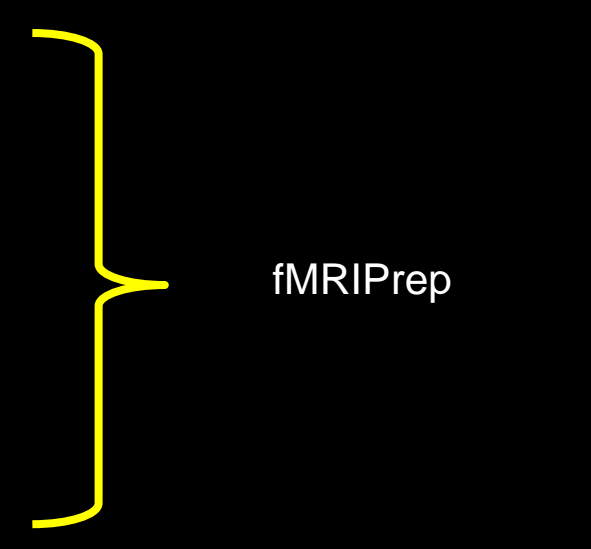

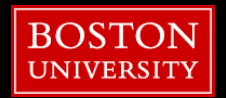

## **fMRIPrep**

**fmriprep BIDS BIDS/derivatives participant [options]**

**command to run fmriprep**

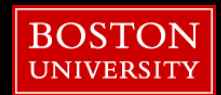

## **fMRIPrep**

**fmriprep BIDS BIDS/derivatives participant [options]**

**input directory**

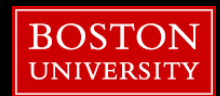

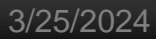

## **fMRIPrep**

**fmriprep BIDS BIDS/derivatives participant [options]**

**output directory**

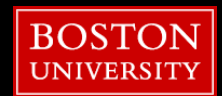

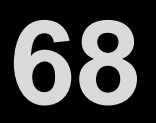

## **fMRIPrep**

**fmriprep BIDS BIDS/derivatives participant [options]**

**analysis level**

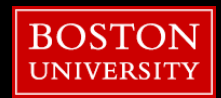

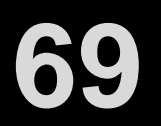

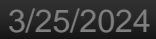

**tons of options!**

**70**

## **fMRIPrep**

**fmriprep BIDS BIDS/derivatives participant [options]**

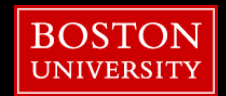

# **fMRIPrep**

### **Some Useful Options**

- Performance control
	-
	-
	-
- Workflow configurations
	-
	-
	-
	-
	-

■ --nprocs : the number of cpus for entire process ■ --omp-nthreads : number of threads per process ■ --mem : The supper bound memory limit for entire process

■ --output-spaces : list spaces i.e. (MNI251Lin6Asym, MNI152Lin2009cAsym) ■ --bold2t1w-init : DOF when registering BOLD to T1w (6=def, options 6, 9, 12) ■ --dummy-scans : number of nonsteady-state volumes ■ --output-spaces : choose your standardized spaces ■ -w  $\blacksquare$ : define where the working directory will save output

- Estimating Confounds options
	-
	-
	-

#### --use-aroma : : add ICA\_AROMA to your processing steam : ■ --fd-spike-threshold : framewise displacement threshold for flagging frame as an outlier **E** --dvars-spike-threshold : DVARS threshold for flagging frame as an outlier

#### ■ FreeSurfer options

- 
- 
- 

■ --fs-license-file : path to FreeSurfer license key

- **E** --fs-subjects-dir : path to existing FreeSurfer directory to import
- --fs-no-reconall : disable FreeSurfer preprocessing

# **fMRIPrep**

### **Some Useful Options**

- Performance control
	-
	-
	-
- Workflow configurations
	-
	-
	-
	-
	-

▪ **--nprocs : number of cpus for entire process** ▪ **--omp-nthreads : number of threads per process** ▪ **--mem : upper bound memory limit for entire process**

■ --output-spaces : list spaces i.e. (MNI251Lin6Asym, MNI152Lin2009cAsym) ■ --bold2t1w-init : DOF when registering BOLD to T1w (6=def, options 6, 9, 12) ■ --dummy-scans : number of nonsteady-state volumes ■ --output-spaces : choose your standardized spaces

#### ▪ **-w : define where the working directory will save output**

- Estimating Confounds options
	-
	-
	-

#### --use-aroma : : add ICA\_AROMA to your processing steam ■ --fd-spike-threshold : framewise displacement threshold for flagging frame as an outlier ■ --dvars-spike-threshold : DVARS threshold for flagging frame as an outlier

#### **Execuration Find Strees Strees**

- 
- 
- 

#### ▪ **--fs-license-file : path to FreeSurfer license key**

■ --fs-subjects-dir : path to existing FreeSurfer directory to import ■ --fs-no-reconall : disable FreeSurfer preprocessing
## **fMRIPrep**

```
fmriprep BIDS BIDS/derivatives participant \
--participant-label $subjid \
–w /scratch/$USER/fmriprep \
--nprocs 8 \
--omp-nthreads 2 \
--mem 64 \
```
**--fs-license-file /share/pkg.8/freesurfer/7.4.1/install/license.txt**

- **- command**
- **- required arguments**
- **- option flags**
	- **- option arguments**

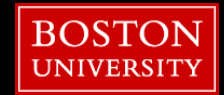

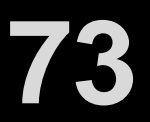

# Additional BU RCS Web Resources

- **Research Computing Support Pages** <http://www.bu.edu/tech/support/research/>
- **EXECUTE: Technical Summary of SCC Resources** [http://www.bu.edu/tech/support/research/computing](http://www.bu.edu/tech/support/research/computing-resources/tech-summary/)[resources/tech-summary/](http://www.bu.edu/tech/support/research/computing-resources/tech-summary/)
- SCC Updates Latest SCC News [http://www.bu.edu/tech/support/research/whats](http://www.bu.edu/tech/support/research/whats-happening/updates/)[happening/updates/](http://www.bu.edu/tech/support/research/whats-happening/updates/)
- **EXamples for Popular Software Packages** <http://scv.bu.edu/examples/>

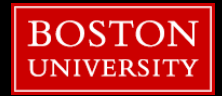

### 1. Please open a web browser and:

### 2. Google "rcs tutorial evaluation"

### 3. Click 1st link

[http://scv.bu.edu/survey/tutorial\\_evaluation.html](http://scv.bu.edu/survey/tutorial_evaluation.html)

## 4. Fill out the survey!

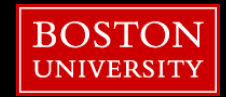